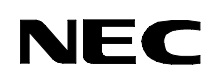

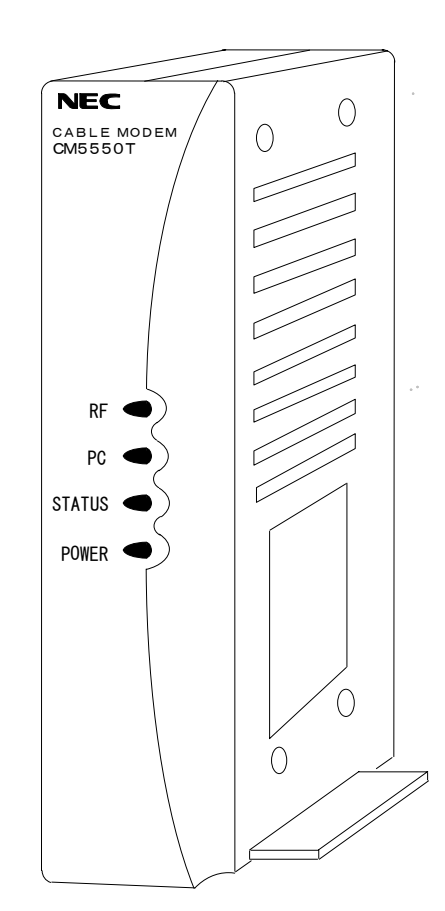

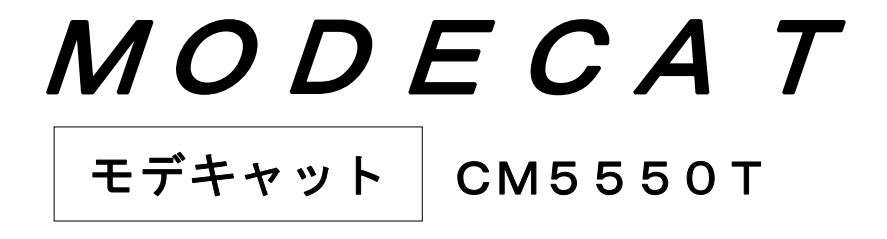

取扱説明書

- このたびは、モデキャットをお買い求めいただきまして、まことにありがとうございました。
- ご使用前にこの「取扱説明書」をよくお読みの上、正しくお使いください。
- お読みになったあとは、いつでも見られるところに、必ず保管してください。

### 輸出する際のご注意

本製品は、外国為替および外国貿易管理法の規定により、戦略物資輸出規制品に該当 します。日本国外に持ち出す際には、日本国政府の輸出許可申請など、必要な手続き をお取りください。

本製品(ソフトウェアを含む)は日本国内向け仕様であり、外国の規格等には準拠して おりません。本製品は日本国外で使用された場合、当社は一切責任を負いかねます。

### 情報処理装置等電波障害自主規制について

この装置は、情報処理装置等電波障害自主規制協議会(VCCI)の基準に基づくクラ スB情報技術装置です。この装置は、家庭環境で使用することを目的としていますが、 この装置がラジオ・テレビジョン受信機あるいは子機対応電話機に近接して使用される と、受信障害を引き起こすことがあります。このような場合には当該機を本装置と離し てご使用願います。

### ご注意 :

- ① 本書の内容の一部または全部を無断転載することは'法律'で禁止されています。
- ② 本書の内容は将来予告なしに変更することがあります。
- ③ 本書の内容については万全を期しておりますが、万一ご不審な点や誤り、記載もれ などお気づきのことがありましたら、ケーブルテレビ局にご連絡ください。
- ④ 当社では、本装置の運用を理由とする損失、逸失利益等の請求につきましては、③項に かかわらずいかなる責任も負いかねますので、予めご了承ください。

# もくじ

 $\overline{a}$ 

ł

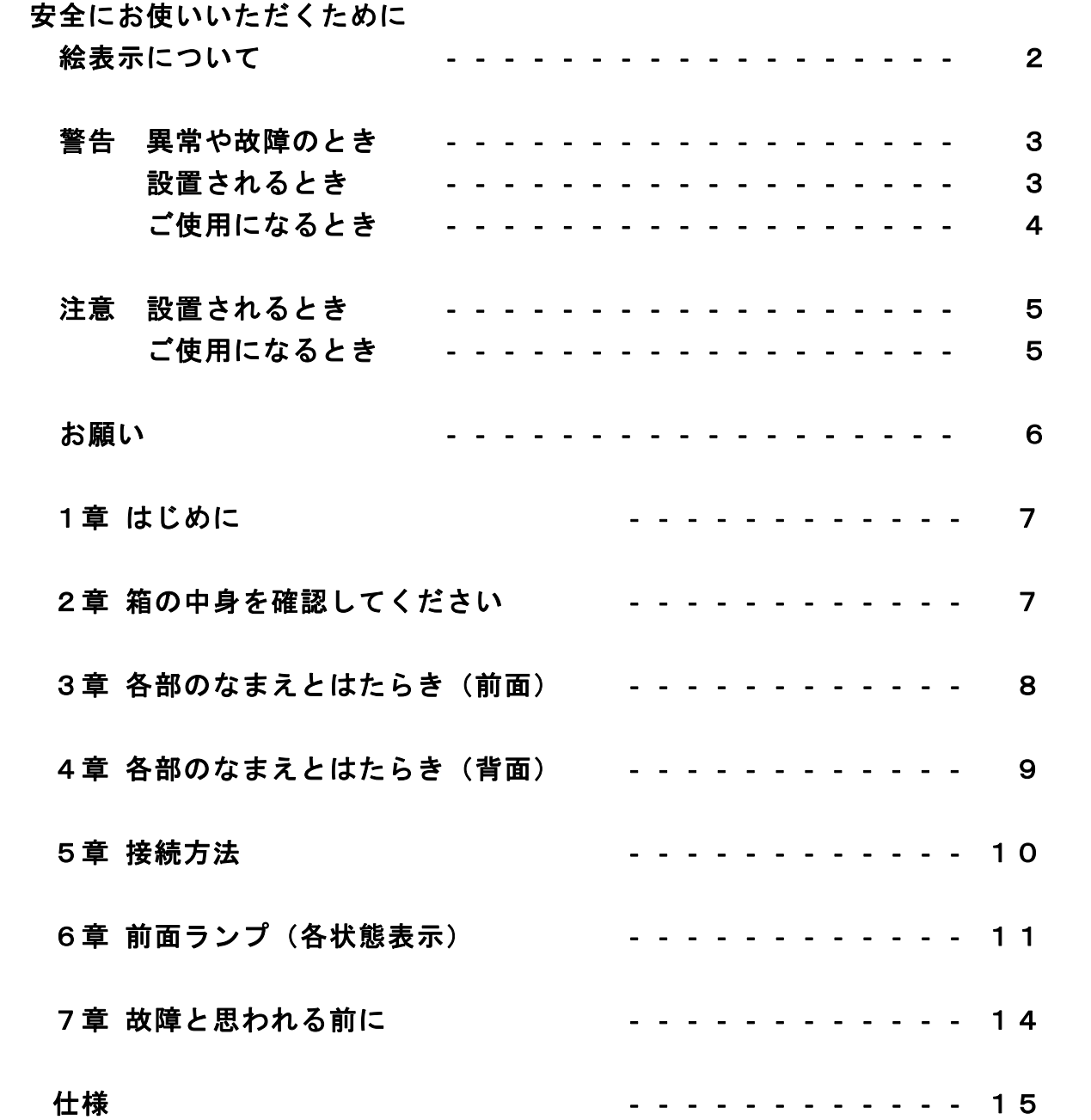

絵表示について

この説明書では、ケーブルモデム(モデキャット)をご使用になる方や他人へ の危害と財産への損害を未然に防ぐために、いろいろな絵表示をしています。 その表示と意味は次のようになっています。

内容をよく理解してから本文をお読みになり、正しくお使いください。

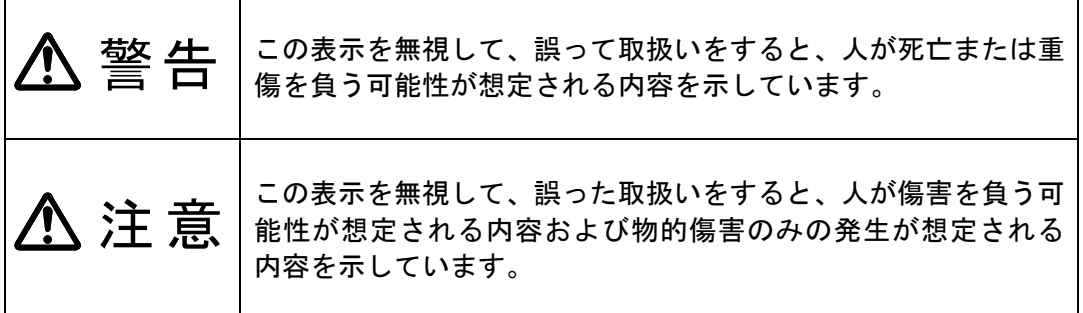

#### 絵表示の例

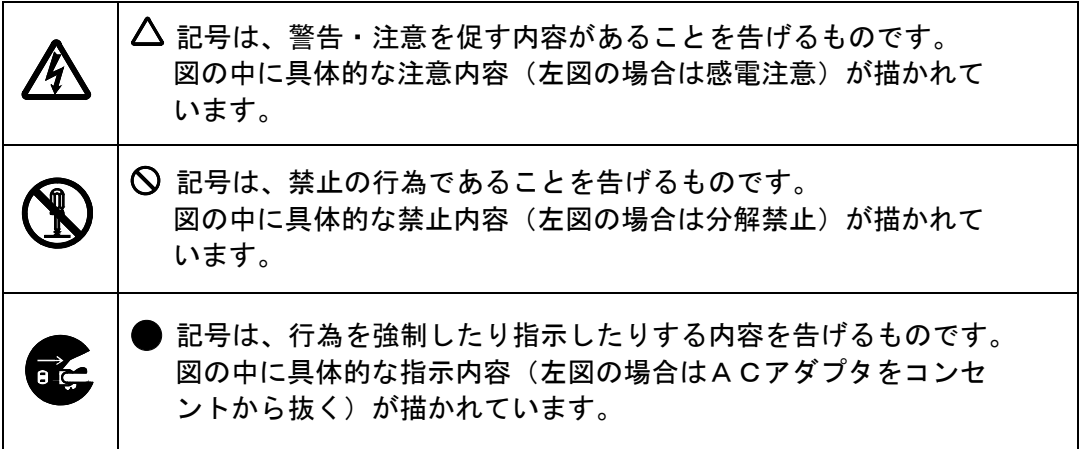

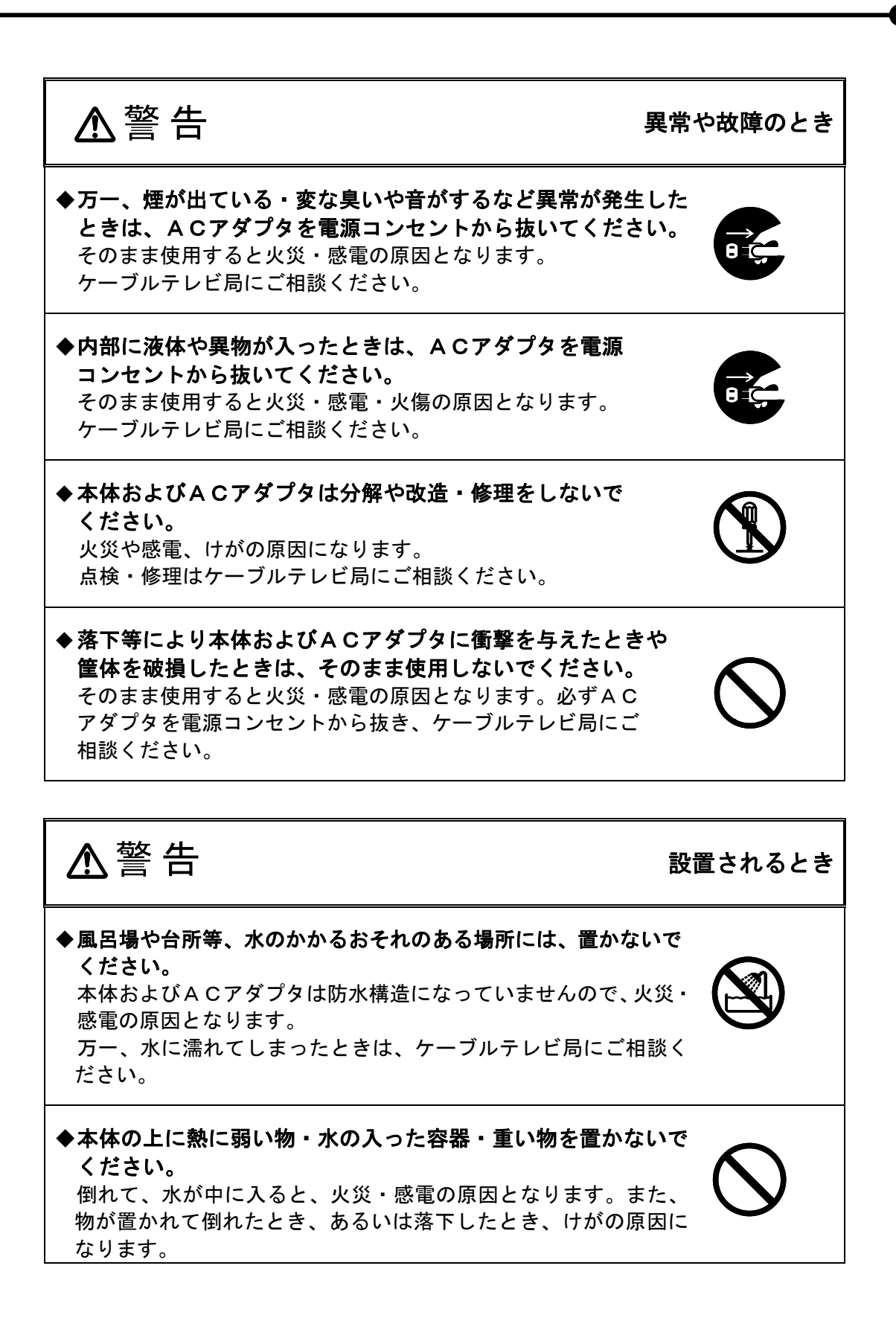

# 安全にお使いいただくために

![](_page_5_Figure_1.jpeg)

# 安全にお使いいただくために

![](_page_6_Figure_1.jpeg)

ご使用になるとき Ξ ◆ACアダプタを抜くときは、電源コードを引っ張って抜かない でください。 電源コードが傷つき、火災・故障のおそれがあります。電源プラ グを持って抜いてください。 Ĩ ◆長期間ご使用にならないときは、ACアダプタを電源コンセ ントから抜いてください。 万一の場合に、火災・故障のおそれがあります。 注意

#### 本装置の取扱い

 ご使用中はケーブルモデムに強い振動、衝撃を与えないようにお願い いたします。

振動・衝撃を与えますと通信できなくなることがあります。

### 本装置の移動

 模様替えや引っ越しなどで設置場所を移動するときは、必ず事前にご加入 のケーブルテレビ局にご連絡ください。

#### 日常のお手入れ

ケースの汚れは、乾いた柔らかい布でふきとってください。 汚れがひどいときには、水で薄めた中性洗剤に柔らかい布をひたし、 よくしぼってから汚れをふきとり、乾いた布で仕上げてください。 お手入れは電源をお切りになって行ってください。

#### 本装置の廃棄方法

本装置を廃棄するときには、必ずケーブルテレビ局にご連絡ください。

## 1章 はじめに

本書は、双方向ケーブルテレビネットワークを利用してインターネットアクセス サービスを提供するケーブルモデム(モデキャット)に関する取扱説明書です。

# 2章 箱の中身を確認してください

梱包箱を開けたら、まず品物3点が揃っているかどうか、このチェックリスト を見ながら確認してください。

万一、品物が不足している場合や破損している場合は、すぐにケーブルテレビ 局にお申し出てください。

- □ ケーブルモデム本体 1台
- □ ACアダプタ 1台
- □ 取扱説明書(本書) 1部

ここではケーブルモデムの各部のなまえとはたらきを説明しています。 点灯条件等については、『6章 前面ランプ(各状態表示)』をお読みください。

[前 面]

![](_page_9_Figure_3.jpeg)

ケーブルモデムの電源状態を表示します。

![](_page_9_Picture_5.jpeg)

[背 面]

![](_page_10_Figure_2.jpeg)

 ケーブルテレビラインの入出力端子(F型)で、 RF同軸ケーブルを接続します。

#### 5章 接続方法

ここではケーブルモデムの接続方法について説明しています。

① RF同軸ケーブルをケーブルモデム背面のRF端子にしっかり挿入し、 取り付けます。

※ ケーブルテレビ局によっては、RF同軸ケーブルの取外しを 禁止している場合があります。

- ② LANケーブルにてお持ちのPCとケーブルモデム背面のLAN端子を 接続します。
- ③ ケーブルモデム背面の電源端子に付属のACアダプタを挿入し、一方を 電源コンセントに挿入します。

※ 必ず付属のACアダプタをご使用ください。

![](_page_11_Figure_7.jpeg)

![](_page_11_Figure_8.jpeg)

※上記以外の構成(PCを複数台接続する等)でご使用になられる場合は、

ケーブルテレビ局にご相談ください。

また、PCの通信設定についても、ケーブルテレビ局にお問い合わせください。

ここではケーブルモデムの各状態においての前面ランプ表示について 説明しています。

●通常運用状態

使用可能状態では下表のような表示になります。

使用可能状態

| ケーブルモデムの | R F | P C | <b>STATUS</b> | POWER |
|----------|-----|-----|---------------|-------|
| 状態       | ランプ | ランプ | ランプ           | ランプ   |
| 使用可能状態   | 緑点灯 | Х   | 緑点灯           | 緑点灯   |

※PCランプについてはPCとの接続状態によって、消灯/緑点灯/緑点滅します。

●起動状態

電源立ち上げ時から、使用可能状態までは下表のような表示になります。

| ケーブルモデムの<br>状態 | R F<br>ランプ             | P C<br>ランプ | <b>STATUS</b><br>ランプ | POWER<br>ランプ |
|----------------|------------------------|------------|----------------------|--------------|
| 下り信号調査中        | 消灯                     | X          | 消灯                   | 緑点灯          |
| 上り信号確認中        | 緑点滅<br>(1秒点灯、<br>1秒消灯) | X          | 消灯                   | 緑点灯          |
| 認証情報取得中        | 緑点灯                    | X          | 消灯                   | 緑点灯          |
| 使用可能状態         | 緑点灯                    | X          | 緑点灯                  | 緑点灯          |

ケーブルモデムを起動中のランプ状態

※PCランプについてはPCとの接続状態によって、消灯/緑点灯/緑点滅します。

●特殊な状態表示1

ソフトウェア更新状態

ケーブルテレビ局のメンテナンスにおいて、ケーブルモデム内のソフトウェアを 更新する場合があり、下表のような表示になることがあります。 このような場合は、電源をOFFすることなく、10分程度お待ちください。

ソフトウェアの更新後、自動でリセットがかかり、使用可能状態となります。

| ケーブルモデムの             | R F | P C | <b>STATUS</b>                  | POWER                      |
|----------------------|-----|-----|--------------------------------|----------------------------|
| 状態                   | ランプ | ランプ | ランプ                            | ランプ                        |
| ソフトウェア<br>ダウンロード・更新中 | 緑点灯 | X   | 緑点滅<br>(0. 25秒点灯、<br>0. 25秒消灯) | 緑/橙点灯<br>(1秒緑点灯、<br>1秒橙点灯) |

ソフトウェア更新時のランプ状態

※PCランプについてはPCとの接続状態によって、消灯/緑点灯/緑点滅します。

 なお、ソフトウェアダウンロード中および更新中に誤って電源を切るとソフトウェア異常 となり、再起動後にSTATUSランプが緑点滅(3秒点灯/1秒消灯)を繰り返す状態 になる場合があります。この場合にはしばらく待つと、ソフトウェアダウンロード処理お よび更新が行われ、使用可能状態になります。30分以上待ってもSTATUSランプが 緑点滅(3秒点灯/1秒消灯)を繰り返している場合には、ケーブルテレビ局にお問い合 わせください。

| ケーブルモデムの     | R F | P C      | <b>STATUS</b>          | POWER |
|--------------|-----|----------|------------------------|-------|
| 状態           | ランプ | ランプ      | ランプ                    | ランプ   |
| ソフトウェア<br>異常 | X   | $\times$ | 緑点滅<br>(3秒点灯、<br>1秒消灯) | 緑点灯   |

ソフトウェア異常時のランプ状態

※RFランプとPCランプについては、ケーブルモデムやPCの状態により異なります。

注:初期起動時にもソフトウェア異常時のランプ状態となる場合がありますが、ソフト ウェアダウンロード処理後正常となります。

●特殊な状態表示2

PCのIPアドレスが取得できていない状態

ケーブルテレビ局の運用によりますが、PCのIPアドレスが正常に取得されていないと 判断した場合に下表のような表示になることがあります。

この場合、通信ができない状態になっています。

対処方法については、PCのIPアドレスの再取得操作を行うかPCを再起動してください。

![](_page_14_Picture_97.jpeg)

PCのIPアドレスが取得できていないときのランプ状態

※PCランプについてはPCとの接続状態によって消灯/緑点灯/緑点滅します。

前面ランプの状態が上記以外の場合、もしくは、しばらく待っても使用可能とならない場合は、 『7章 故障と思われる前に』をお読みください。

故障と思われる前に下記の事項をご確認ください。

『6章 前面ランプ(各状態表示)』についても必ずお読みください。

| ケーブルモデムの<br>ランプ表示                                              | 確認項目                                 | 対<br>策                                                                        |
|----------------------------------------------------------------|--------------------------------------|-------------------------------------------------------------------------------|
| POWERランプが<br>点灯しない                                             | 電源ケーブル類が接続<br>されていますか?               | 電源ケーブル類をコンセント<br>および装置に正しく接続して<br>ください。                                       |
| POWERランプが緑点<br>灯でRF/STATUS<br>ランプが消灯                           | RF同軸ケーブルは正<br>しく接続されています<br>か?       | RF同軸ケーブルを正しく接続<br>してください。<br>正しく接続されている場合は<br>しばらくお待ちください。R<br>Fランプが緑点滅になります。 |
| RFランプが緑点滅<br>(起動中のランプ状態)                                       | ケーブルテレビ局との<br>間で起動処理を行って<br>います。     | そのままお待ちください。                                                                  |
| PCランプが点灯/点滅<br>しない                                             | PCとのケーブルが正<br>しく接続されています<br>か?       | PCとの接続を正しく行って<br>ください。                                                        |
| ソフトウェアダウンロー<br>ド/更新中のランプ状態                                     | ケーブルモデムのソフ<br>トウェアをダウンロー<br>ド、更新中です。 | 電源をOFFせず、10分程<br>度お待ちください。                                                    |
| POWERランプのみ橙<br>点灯で他はすべて緑点灯<br>(6章参照、IPアドレ<br>スが取得できていない状<br>態) | PCのIPアドレスが<br>取得されていますか?             | PCのIPアドレスの再取得<br>処理を行うかPCを再起動し<br>てください。                                      |
| 表示は正常<br>(STATUSランプが)<br>緑点灯)                                  | PCの設定が正しく<br>行われていますか?               | PCの通信設定を正しく行って<br>ください。                                                       |

上記対策を行っても、使用可能とならない場合には、ケーブルモデムの電源を 再投入してください。しばらく待っても使用できない場合は、ランプの状態/ PCの通信設定等を控えて、ケーブルテレビ局にご連絡ください。

仕様

 $\equiv$ 

![](_page_16_Picture_83.jpeg)

![](_page_17_Figure_0.jpeg)

お客さまへ…ご導入時にケーブルテレビ局担当者に連絡先を記入してもらってください。

この説明書は、再生紙および環境にやさしい植物インクを使用しています。

Copyright©2006 NEC Corporation 日本電気株式会社の許可なく複製・改変などを行うことはできません。

2006 年 7 月 1 版